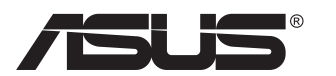

# **PB278 Serisi LCD Monitör**

# **Kullanıcı Kılavuzu**

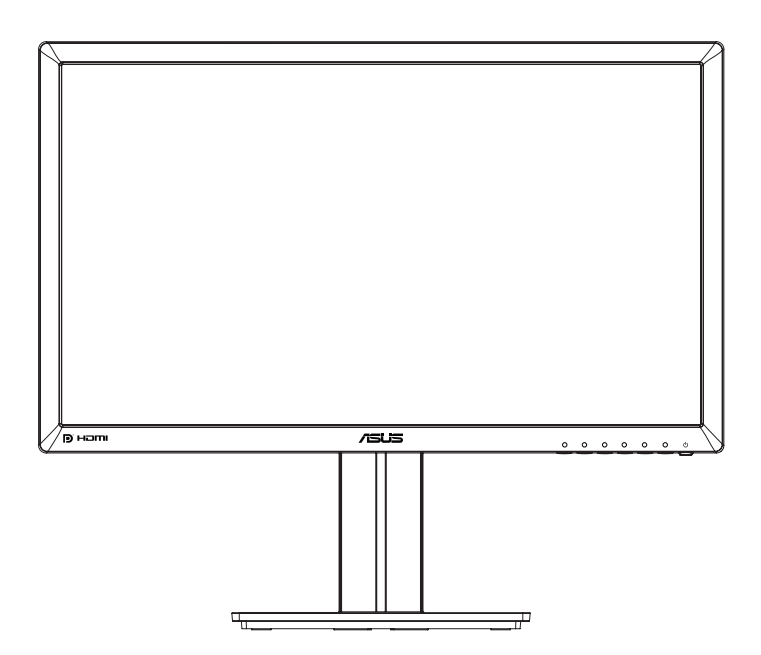

# **İçindekiler Tablosu**

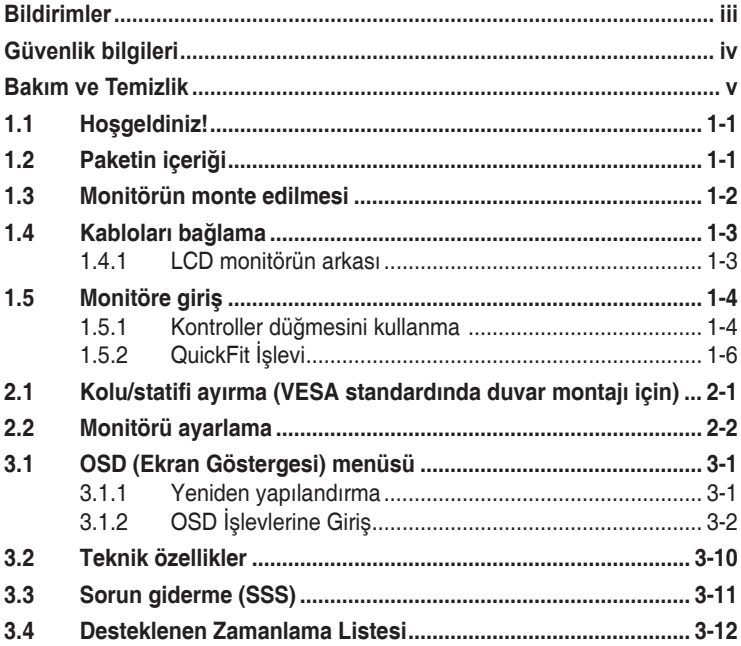

Telif hakkı © 2014 ASUSTeK COMPUTER INC. Tüm Hakları Saklıdır.

İçinde açıklanan ürünler ve yazılım dahil bu kılavuzun hiç bir bölümü, ASUSTeK COMPUTER INC.'in ("ASUS") açık yazılı izni olmaksızın, yedekleme amacı için satın alan tarafından tutulan dokümantasyon dışında, çoğaltılamaz, iletilemez, uyarlanamaz veya bir bilgi çekme sisteminde saklanamaz veya herhangi bir formda veya herhangi bir yolla herhangi bir dile çevrilemez.

Aşağıdaki durumlarda ürün garantisi veya servis uzatılamaz: (1) ASUS tarafından yazılı olarak onaylanmadıkça ürün onarılmışsa, modifiye edilmişse veya değiştirilmişse veya (2) ürünün seri numarası tahrif edilmişse veya kayıpsa.

ASUS, BU KILAVUZU, "MEVCUT DURUMUYLA" VE BUNLARLA SINIRLI OLMAMAKLA BİRLİKTE ZIMNİ GARANTİLER YA DA ÖZEL BİR AMACA YÖNELİK TİCARİ ELVERİŞLİLİK YA DA UYGUNLUK KOŞULLARI DA DAHIL OLMAK UZERE, AÇIK YA DA ZIMNI HERHANGI BIR ÇEŞIT GARANTI<br>VERMEKSİZİN SAĞLAMAKTADIR. ASUS YA DA DİREKTÖRLERİ, GÖREVLİLERİ, ÇALIŞANLARI YA DA TEMSILCILERI, HERHANGI BIR DOLAYLI, OZEL, ARIZI YA DA SONUÇSAL HASARDAN (KAR KAYBI,<br>İŞ KAYBI, KULLANIM YA DA VERİ KAYBI, İŞİN KESİNTİYE UĞRAMASI VE BENZERİ HASARLAR<br>DA DAHİL OLMAK ÜZERE) DOLAYI, SÖZ KONUSU HASARIN BU KILAV HERHANGİ BİR KUSURDAN YA DA HATADAN KAYNAKLANABİLECEĞİNİN ASUS'A BİLDİRİLMİŞ OLMASI DURUMUNDA DAHİ, SORUMLU OLMAYACAKTIR.

BU KILAVUZ KAPSAMINDAKİ SPESİFİKASYONLAR VE BİLGİLER YALNIZCA KULLANIM AMAÇLI SUNULMUŞ OLUP HERHANGİ BİR ZAMANDA HABER VERİLMEKSİZİN DEĞİŞTİRİLEBİLİR VE ASUS TARAFINDAN VERILMIŞ BIR TAAHHUT OLARAK YORUMLANMAMALIDIR. ASUS, IÇINDE AÇIKLANAN<br>ÜRÜNLER VE YAZILIM DA DAHİL OLMAK ÜZERE BU KILAVUZDA GÖRÜLEBİLECEK HERHANGİ BİR HATADAN YA DA YANLIŞLIKTAN DOLAYI HİÇBİR SORUMLULUK YA DA YÜKÜMLÜLÜK KABUL ETMEZ.

Bu kılavuzda yer alan ürünler ve şirket adları, ilgili şirketlerin tescilli ticari markaları ya da telif hakları olabilir ya da olmayabilir ve ihlal maksadı olmaksızın yalnızca tanımlama ya da açıklama amacıyla ve sahibinin faydası doğrultusunda kullanılmıştır.

# <span id="page-2-0"></span>**Bildirimler**

#### **Federal İletişim Komisyonu (FCC) Beyanı**

Bu cihaz, FCC Kurallarının 15. Bölümü ile uyumludur. Kullanım, aşağıdaki iki şarta bağlıdır:

- Bu aygıt zararlı parazitlerin oluşmasına neden olmaz ve
- Bu cihaz, istenmeyen işlemlere neden olabilecek parazitler dahil olmak üzere alınan tüm parazitleri kabul etmelidir.

Bu ekipman test edilmiş ve Federal İletişim Komisyonu (FCC) Kurallarının 15.Bölümü uyarınca, B Sınıfı dijital cihazlarla ilgili kısıtlamalara uygun olduğu tespit edilmiştir. Bu kısıtlamalar, ev kurulumlarında, zararlı parazitlere karşı uygun koruma sağlamak üzere tasarlanmıştır. Bu cihaz radyo frekansı enerjisi oluşturur, kullanır ve yayabilir ve üretici talimatlarına uygun biçimde kurulmadığı ve kullanılmadığı takdirde, radyo iletişimine zararlı parazitlere neden olabilir. Ancak, belirli bir kurulumda parazit oluşmayacağına dair bir garanti verilmez. Bu cihaz radyo ve televizyon alıcılarında, cihazın kapatılması ve açılması ile anlaşılacak zararlı parazitlerin oluşmasına neden olursa, kullanıcı aşağıdaki önlemleri uygulayarak parazitleri gidermeyi deneyebilir:

- Alıcı anteninin yönünü veya yerini değiştirmek.
- Cihaz ile alıcı arasındaki mesafeyi arttırmak.
- Cihazı, alıcının bağlı olduğu devreden farklı bir devredeki prize bağlamak.
- Yardım için bayiinize veya deneyimli radyo/TV teknisyenine danışın.

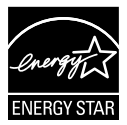

Bir Energy Star® Ortağı olarak, şirketimiz bu ürünün, enerji tasarrufuyla ilgili Energy Star® yönetmeliklerine uygun olduğunu onaylamıştır.

#### **Kanada İletişim Dairesi Beyanı**

Bu dijital cihaz, Kanada İletişim Dairesinin Radyo Parazitleri Düzenlemesinde belirlenen, dijital cihazdan yayılan radyo gürültüsü için B Sınıfı limitlerini aşmamaktadır.

Bu B sınıfı dijital cihaz, Kanada'daki ICES-003 standardıyla uyumludur.

# <span id="page-3-0"></span>**Güvenlik bilgileri**

- Monitörü kurmadan önce, paket içinde gelen tüm belgeleri okuyun.
- Yangın veya elektrik çarpması tehlikesini önlemek için, monitörü asla yağmura veya neme maruz bırakmayın.
- Monitör kapağını asla açmaya çalışmayın. Monitör içindeki tehlikeli yüksek voltaj, ciddi fiziksel yaralanmaya yol açabilir.
- Güç kaynağı arızalanırsa, onu kendiniz onarmaya çalışmayın. Yetkili bir servis teknisyeni veya perakendecinizle bağlantıya geçin.
- Ürünü kullanmadan önce, tüm kabloların doğru bağlandığından ve elektrik kablolarının hasarlı olmadığından emin olun. Herhangi bir hasar saptarsanız, hemen bayiinizle bağlantıya geçin.
- Kapağın arkasındaki ve üstündeki delikler ve açıklıklar, havalandırma amaçlıdır. Bu delikleri tıkamayın. Bu ürünü, uygun havalandırma sağlanmadıkça asla bir radyatör veya güç kaynağının yakınına veya üstüne koymayın.
- Monitör, yalnızca etikette gösterilen türde güç kaynağı ile çalıştırılmalıdır. Evinizdeki güç kaynağı türünden emin değilseniz, bayiinizle veya yerel elektrik şirketinizle bağlantıya geçin.
- Yerel elektrik standardınızla uyumlu, doğru elektrik prizini kullanın.
- Elektrik uçlarına ve uzatma kablolarına aşırı yükleme yapmayın. Aşırı yükleme, yangına veya elektrik çarpmasına yol açabilir.
- Tozdan, nemden ve aşırı sıcaklıktan kaçının. Monitörü, su alabilecek bir alana yerleştirmeyin. Monitörünüzü sabit bir yüzeye yerleştirin.
- Bir yıldırım anında veya uzunca bir süre kullanılmayacak olduğunda cihazın fişini prizden çıkarın. Bu, monitörü güç dalgalanmalarına karşı koruyacaktır.
- Monitör kapağı üzerindeki deliklere asla herhangi bir nesne sokmayın veya herhangi bir sıvı damlatmayın.
- Tatminkar kullanımı sağlamak için, monitörü, yalnızca 100 ~ 240V AC arasında uygun yapılandırılmış girişleri olan UL listesine dahil bilgisayarlarla kullanın.
- Elektrik prizi ekipmanın yakınına takılmalı ve kolayca erişebilmelidir
- Monitörde teknik sorunlar yaşarsanız, yetkili bir servis teknisyeniyle veya perakendecinizle bağlantıya geçin.
- Elektrik fişini prize takmadan önce bir topraklamalı bağlantı sağlayın. Topraklamalı bağlantıyı keserken, elektrik fişini prizden çekip çıkardıktan sonra bağlantının kesildiğinden emin olun.

# <span id="page-4-0"></span>**Bakım ve Temizlik**

- Monitörünüzü kaldırmadan veya yeniden yerleştirmeden önce, kablolarını ve elektrik kablosunu çıkarmanız iyi olur. Monitörü yerleştirirken doğru kaldırma teknikleri kullanın. Monitörü kaldırıken veya taşırken, kenarlarından kavrayın. Ekranı altlığından veya kablosundan tutarak kaldırmayın.
- Temizleme. Monitörünüzü kapatın ve elktrik kablosunu prizden çıkarın. Monitör yüzeyini, tüy bırakmayan, aşındırmayan bir bezle temizleyin. İnatçı lekeler, hafif bir temizlik malzemesiyle nemlendirilmiş bezle çıkarılabilir.
- Alkol veya aseton içeren bir temizleyici kullanmaktan kaçının. LCD'ye uygun bir temizleyici kullanın. Temizleyiciyi asla doğrudan ekrana sıkmayın; monitörün içine sızabilir ve bir elektrik çarpmasına yol açabilir.

#### **Monitörden aşağıdaki belirtilerin görülmesi normaldir:**

- Ekran ilk kullanım sırasında floresan ışığının doğasından ötürü titreşebilir. Titreşimin yok olması için güç düğmesini kapatın ve yeniden açın.
- Kullandığınız masaüstü desenine bağlı olarak ekranınızda farklı parlaklık düzeyleri görebilirsiniz.
- Aynı görüntü saatler boyunca gösterildiğinde, başka bir görüntüye geçilince önceki ekranın bir gölge görüntüsü kalabilir. Ekran yavaşça düzelecektir ya da kullanmadığınız saatler boyunca Güç Düğmesini kapatabilirsiniz.
- Ekran karardığında veya ani bir parlaklık belirdiğinde veya artık çalışmıyorsa, onarılması için bayiinizle veya servis merkeziyle bağlantıya geçin. Ekranı kendiniz onarmaya çalışmayın!

#### **Bu kılavuzda kullanılan standartlar**

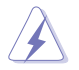

UYARI: Bir işi tamamlamaya çalışırken kendinize zarar vermenizi önleyecek bilgiler.

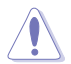

DİKKAT: Bir işi tamamlamaya çalışırken bileşenlere hasar vermenizi önleyecek bilgiler.

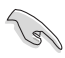

ÖNEMLİ: Bir işi tamamlamaya çalışırken uymanız GEREKEN bilgiler.

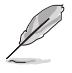

NOT: Bir işi tamamlarken yardımcı olabilecek ipuçları ve ek bilgiler.

#### **Bilgilerin bulunabileceği yerler**

Ek bilgiler ve ürün ve yazılım güncellemeleri için aşağıdaki kaynaklara başvurun.

#### **1. ASUS web siteleri**

Dünya çapındaki ASUS web siteleri, ASUS donanım ve yazılım ürünleri hakkında güncel bilgiler sunar. **<http://www.asus.com>** adresini ziyaret edin

#### **2. İsteğe bağlı belgeler**

Ürün paketinizde, bayiiniz tarafından eklenmiş olabilecek isteğe bağlı belgeler bulunabilir. Bu belgeler, standart paketin bir parçası değildir.

## <span id="page-6-0"></span>**1.1 Hoşgeldiniz!**

ASUS® LCD monitörü aldığınız için teşekkürler!

ASUS'un en yeni geniş ekran LCD monitörü, daha canlı, daha geniş ve daha parlak bir görüntünün yanı sıra görüntüleme deneyiminizi geliştirecek pek çok özellik sunmaktadır.

Bu özellikler sayesinde, monitörün size getirdiği kolaylığın ve zevk veren görsel deneyimin tadını çıkarabilirsiniz!

## **1.2 Paketin içeriği**

Aşağıdaki öğelerin pakette olduğunu kontrol edin:

- $\checkmark$  ICD Monitör
- $\checkmark$ Monitör Altlığı
- $\checkmark$ Hızlı Başlangıç Kılavuzu
- $\checkmark$ Garanti Kartı
- $\checkmark$ 1x Güç kablosu
- $\checkmark$  1x Ses Kablosu
- $\checkmark$ 1x DisplayPort Kablosu (isteğe bağlı)
- $\checkmark$ 1x HDMI Kablosu (isteğe bağlı)
- 1x DVI Kablo (Dual Link)(isteğe bağlı)
- $\checkmark$  1x VGA Kablosu

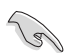

• Yukarıdaki öğelerden herhangi biri hasarlıysa veya kayıpsa, hemen perakendecinizle bağlantıya geçin.

### <span id="page-7-0"></span>**1.3 Monitörün monte edilmesi**

#### **Monitörü monte etmek için:**

- 1. Ekranı masaya yerleştirdiğiniz bir bezin üzerine düz bir şekilde yerleştirin, tabanı çizime göre monte edin ve vidayı sıkmak için bir madeni para kullanın.
- 2. Kablo klipsini stand deliğinin içerisine yerleştirin ve monitörü sizin için en rahat olan açıya ayarlayın.

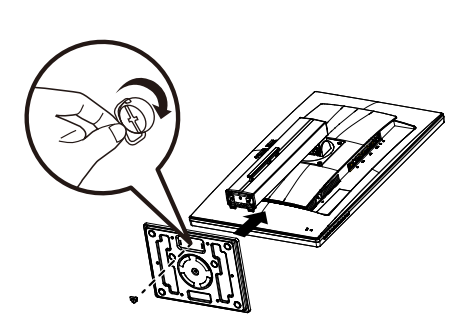

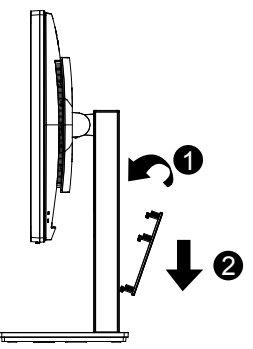

### <span id="page-8-0"></span>**1.4 Kabloları bağlama**

#### **1.4.1 LCD monitörün arkası**

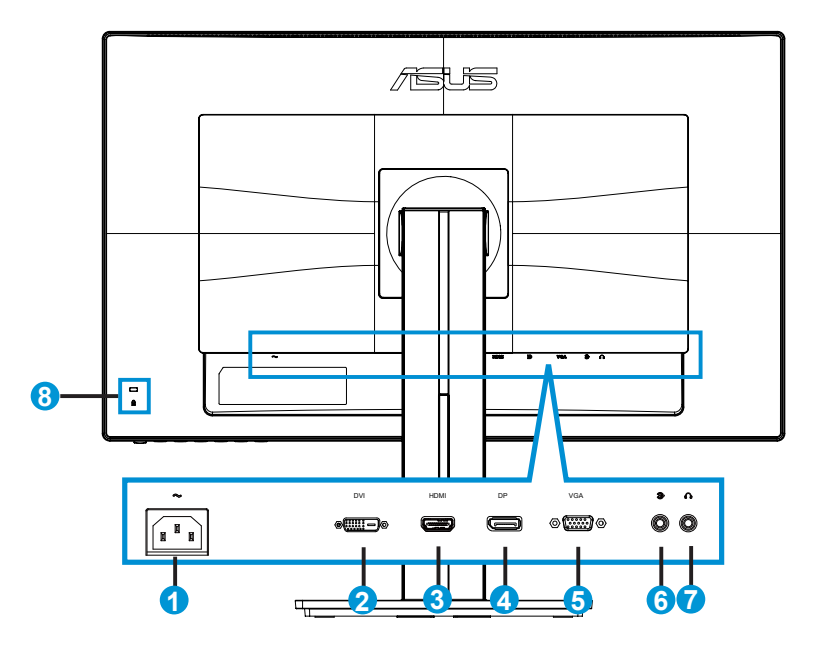

- 1. AC girişi bağlantı noktası
- 2. DVI Bağlantı Noktası
- 3. HDMI Bağlantı Noktası
- 4. DisplayPort
- 5. VGA Bağlantı Noktası
- 6. Ses Girişi Bağlantı Noktası
- 7. Kulaklık Çıkışı Bağlantı Noktası
- 8. Kensington Kilidi

# <span id="page-9-0"></span>**1.5 Monitöre giriş**

#### **1.5.1 Kontroller düğmesini kullanma**

Monitörün arkasındaki kontrol düğmesini görüntü ayarlarını ayarlamak için kullanın.

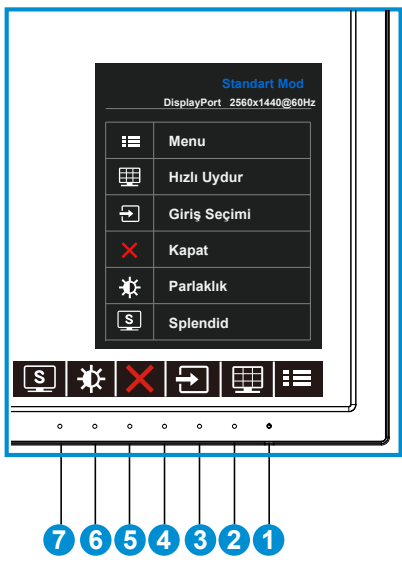

- 1. **¿**Güç Düğmesi/Güç Göstergesi:
	- Monitörü açıp kapatmak için bu düğmeye basın.
	- Güç göstergesindeki renklerin tanımları aşağıdaki tablodadır.

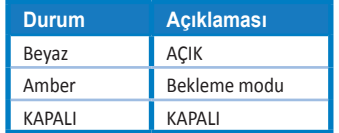

- 2. **MENÜ Düğmesi:** 
	- OSD menüsüne girmek için bu düğmeye basın.
- 3. QuickFit Düğmesi:
	- Bu, hizalama için tasarlanan **QuickFit** işlevini etkinleştirmek için bir kısa yoldur.
	- **• QuickFit** işlevinde 6 sayfa ortak kılavuz deseni, kağıt boyutu ve fotoğraf boyutu bulunur. Ayrıntılar için, bkz. [1-6](#page-11-1).
- 4. Giriş Seçimi Düğmesi:
	- VGA, DVI, HDMI / MHL (sadece PB278QR için) ve DisplayPort girişi sinyalleri arasında geçiş yapmak için bu geçiş tuşunu kullanın.
- 5. **X** Kapat Düğmesi
	- OSD menüsünden çıkar.
- 6. **Kısayol tuşu1** 
	- Bu bir Kısayol tuşudur. Varsayılan ayar Parlaklık'tır.
- 7. S Kısayol tuşu2
	- Bu bir Kısayol tuşudur. Varsayılan ayar Splendid'dir.

#### <span id="page-11-1"></span><span id="page-11-0"></span>**1.5.2 QuickFit İşlevi**

QuickFit işlevi üç desen içerir: (1) Kılavuz (2) Kağıt boyutu (3) Fotoğraf boyutu.

1. Kılavuz deseni: Tasarımcıların ve kullanıcıların içeriği ve sayfadaki düzeni organize etmelerini kolaylaştırır ve tutarlı bir görünüş ve his sağlar.

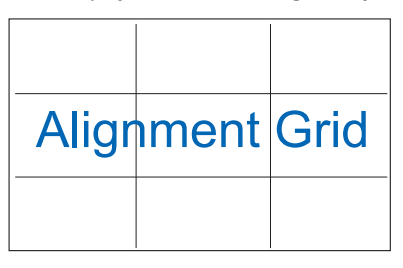

2. Kağıt boyutu: Kullanıcıların belgelerini ekranda gerçek boyutta görüntülemelerini sağlar.

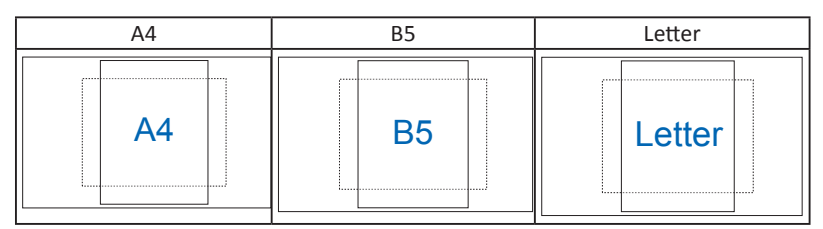

3. Fotoğraf boyutu: Fotoğrafçıların ve diğer kullanıcıların düzgün bir şekilde fotoğraflarını ekranda gerçek boyutta görüntülemelerini ve düzenlemelerini sağlar.

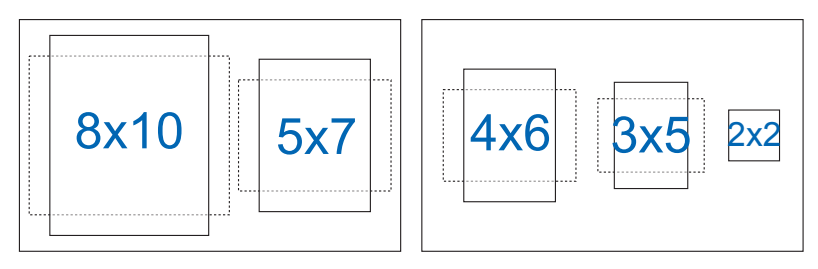

### <span id="page-12-0"></span>**2.1 Kolu/statifi ayırma (VESA standardında duvar montajı için)**

Bu monitörün ayrılabilir statifi özellikle VESA duvar montajı için tasarlanmıştır.

#### **Kolu/statifi ayırmak için**

- 1. Güç ve sinyal kablolarını çıkarın. Monitörün ön yüzünü temiz bir masaya dikkatlice koyun.
- 2. Koldaki dört vidayı çıkarmak için bir tornavida kullanın (Şekil 1) ve sonra kolu/statifi monitörden ayırın (Şekil 2).
- 
- Monitörün hasar görmesini önlemek için masa yüzeyine yumuşak bir örtü örtmenizi öneririz.
- Vidaları çıkarırken monitörün statifini tutun.

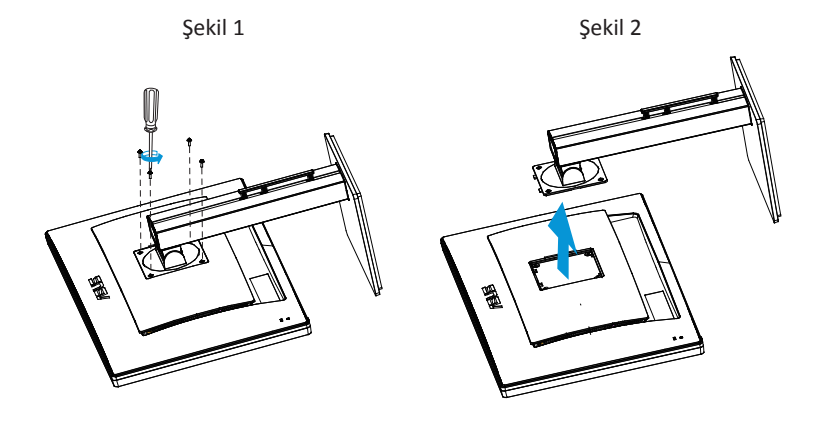

- VESA duvar montajı seti ( 100 x 100 mm) ayrıca satın alınır.
- Yalnızca, UL listesinde bulunan ve desteklediği en düşük ağırlığı/yükü 28,8 kg olan Duvar Montajı Çerçevesi kullanın (Vida boyutu: M4 x 10 mm).

### <span id="page-13-0"></span>**2.2 Monitörü ayarlama**

- Optimum bir görüntüleme için, monitörün bütün yüzüne bakmanızı ve ardından monitörü sizin için en rahat olan açıya ayarlamanızı öneririz.
- Açısını değiştirdiğinizde monitörün devrilmesini önlemek için statifi tutun.
- Monitörün açısını +20˚ ila -5˚ arasına ayarlayabilirsiniz ve soldan veya sağdan 60˚ dönüş ayarlamasına izin verir. Ayrıca monitörünüzün yüksekliğini +/- 12cm olarak ayarlayabilirsiniz.

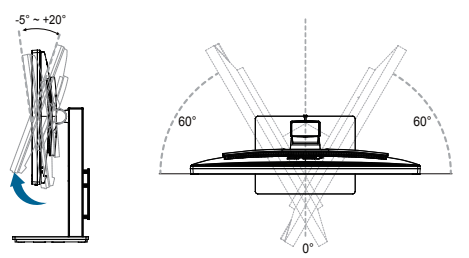

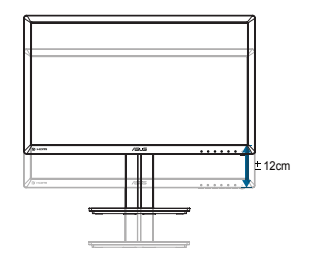

#### **Monitörü döndürme**

- 1. Monitörü en yüksek konuma kaldırın.
- 2. Monitörü maksimum açıya eğin.
- 3. Monitörü ihtiyacınız olan açıya saat yönünde döndürün.

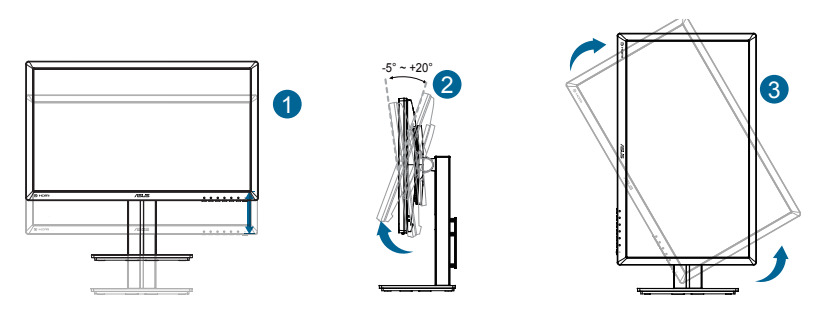

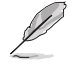

Görüş açısını ayarlarken monitörün biraz sallanması normaldir.

### <span id="page-14-0"></span>**3.1 OSD (Ekran Göstergesi) menüsü**

#### **3.1.1 Yeniden yapılandırma**

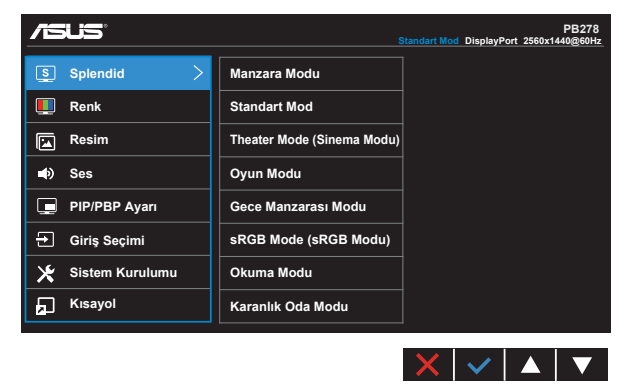

- 1. OSD menüsünü etkinleştirmek için MENU düğmesine basın.
- 2. Menü içindeki seçenekler arasında geçiş yapmak için  $\nabla$  ve  $\triangle$  düğmelerine basın. Bir simgeden diğerine gittikçe, seçenek adı vurgulanır.
- 3. Menüde vurgulanan öğeyi seçmek için  $\checkmark$  düğmesine basın.
- 4. İstenen parametreyi seçmek için ▼ ve ▲ düğmelerine basın.
- 5. Yan çubuğa girmek için ✔ düğmesine basın ve sonra değişikliklerinizi yapmak için menüdeki göstergelere göre ▼ veya ▲ düğmelerini kullanın.
- 6. Önceki menüye dönmek için öğesini seçin veya kabul etmek ve önceki menüye dönmek için  $\checkmark$  öğesini seçin.

#### <span id="page-15-0"></span>**3.1.2 OSD İşlevlerine Giriş**

#### **1. Splendid**

Bu işlev, tercihinize göre seçebileceğiniz sekiz alt işlev içerir. Her modun Sıfırlama seçimi, ayarınızı korumanızı veya ön ayarlı moda dönmenizi sağlar.

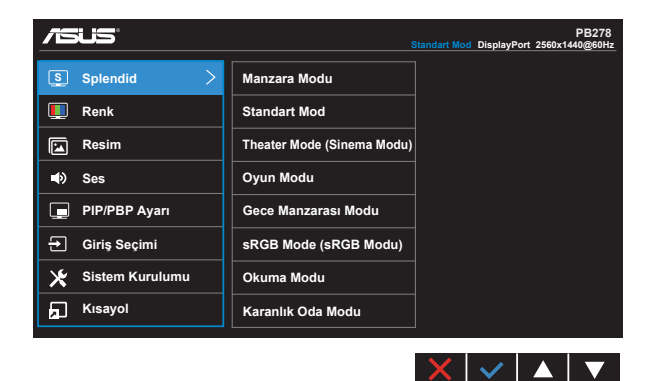

- **• Manzara Modu**: Bu, SPLENDID™ Video Akıllı Teknolojisi ile manzara fotoğrafı görüntüleme için en iyi seçimdir.
- **• Standart Mod**: Bu, SPLENDID™ Video Akıllı Teknolojisi ile belge düzenleme için en iyi seçimdir.
- **• Sinema Modu**: Bu, SPLENDID™ Video Akıllı Teknolojisi ile film izleme için en iyi seçimdir.
- **• Oyun Modu**: Bu, SPLENDID™ Video Akıllı Teknolojisi ile oyun oynama için en iyi seçimdir.
- **• Gece Manzarası Modu**: Bu, SPLENDID™ Video Akıllı Teknolojisi ile karanlık sahneli oyun oynama veya film izleme için en iyi seçimdir.
- **• sRGB Modu**: Bu, kişisel bilgisayarlardan fotoğraf ve grafik görüntülemek için en iyi seçenektir.
- **• Okuma Modu (Sadece PB278QR için)**: Bu, kitap okumak için en iyi seçimdir.
- **• Karanlık Oda Modu (Sadece PB278QR için)**: Bu, zayıf ortam ışığına sahip ortam için en iyi seçimdir.

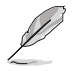

- Standart Modda, Renk Doygunluğu, Cilt Tonu, Netlik ve ASCR işlevlerini kullanıcı yapılandıramaz.
- sRGB'de, Renk Doygunluğu, Renk Sıcaklığı, Cilt Tonu, Netlik, Parlaklık, Kontrast ve ASCR işlevlerini kullanıcı yapılandıramaz.
- Okuma Modu'nda, Renk Doygunluğu, Cilt Tonu, Netlik, ASCR, Kontrast ve Renk Sıcaklığı işlevlerini kullanıcı yapılandıramaz.

#### **2. Renk**

Bu işlev üzerinden istediğiniz görüntü rengini seçin.

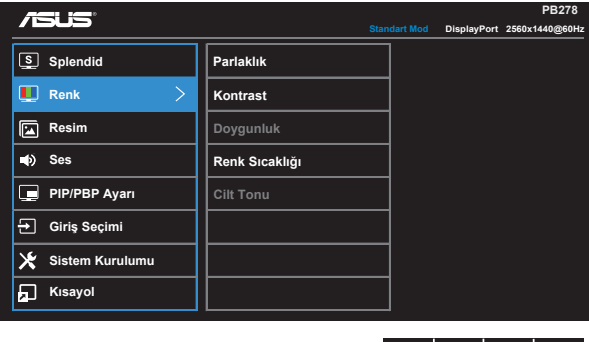

- **• Parlaklık**: Ayar aralığı 0 100 arasındadır.
- **• Kontrast**: Ayar aralığı 0 100 arasındadır.
- **• Renk Doygunluğu**: Ayar aralığı 0 100 arasındadır.
- **• Renk Sıcaklığı**: Üç ön ayarlı renk modu (**Soğuk**, **Normal**, **Sıcak**) ve **Kullanıcı** Modu bulunur.

 $\vee$   $\blacktriangle$   $\blacktriangle$ 

 $\times$  1

**• Cilt Tonu**: "**Kırmızımsı**", "**Doğal**" ve "**Sarımsı**" olmak üzere üç renk modu içerir.

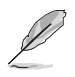

• Kullanıcı Modunda, R (Kırmızı), G (Yeşil) ve B (Mavi) renk değerleri kullanıcı tarafından yapılandırılabilir; ayarlama aralığı 0 ~ 100 arasındadır.

#### **3. Resim**

Görüntü Netlik, Trace Free, Görünüş Kontrolü, VividPixel, ASCR, Konum (yalnızca VGA), Odak (yalnızca VGA) ve OTO Ayarla (yalnızca VGA) öğelerini bu ana işlevden ayarlayabilirsiniz.

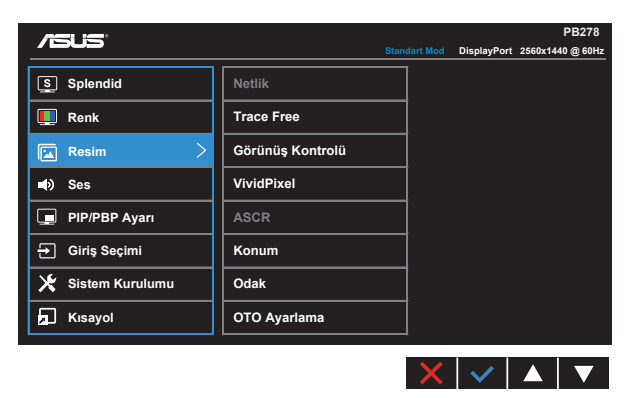

- **• Netlik**: Resim netliğini ayarlar. Ayar aralığı 0 100 arasındadır.
- **• Trace Free:** Over Drive teknolojisini kullanarak tepki süresini azaltır. Ayar aralığı en yavaş 0 ve en hızlı 100 olarak belirlenmiştir.
- **• Görünüş Kontrolü**: En-boy oranını "**Tam**", "**4:3**", "**1:1**", "**Overscan**" olarak ayarlayabilirsiniz.
- **• VividPixel**: Kristal netliğinde ve detay odaklı eğlence için gerçeğe yakın görüntüler sağlayan ASUS Özel Teknolojisi. Ayar aralığı 0 - 100 arasındadır.
- **• ASCR**: Dinamik kontrast oranı işlevini etkinleştirmek veya devre dışı bırakmak için **AÇIK** veya **KAPALI**'yı seçin.
- **• Konum**: Görüntünün yatay konumunu (**Y-Konum**) ve dikey konumunu (**D-Konum**) ayarlar. Ayar aralığı 0 - 100 arasındadır (Yalnız VGA girişi ile kullanılır).
- **• Odak**: (**Faz**) ve (**Saat**)'i ayrı ayrı ayarlayarak, Yatay-çizgi gürültüsünü ve Düşeyçizgi gürültüsünü azaltır. Ayar aralığı 0 - 100 arasındadır (Yalnız VGA girişi ile kullanılır).
- **• OTO Ayarlama**: Otomatik olarak görüntüyü optimum konumuna, saate ve faza ayarlayın. (Yalnızca VGA giriş için kullanılabilir.)

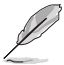

- Faz, piksel saat sinyalinin fazını ayarlar. Yanlış bir faz ayarlamasıyla, ekran yatay bozukluklar gösterir.
- Saat (piksel frekansı), bir yatay taramada taranan piksel sayısını kontrol eder. Frekans doğru değilse, ekranda dikey çizgiler görüntülenir ve görüntü orantılı olmaz.

#### **4. Ses**

Ses ayarlarını tercihinize göre ayarlar.

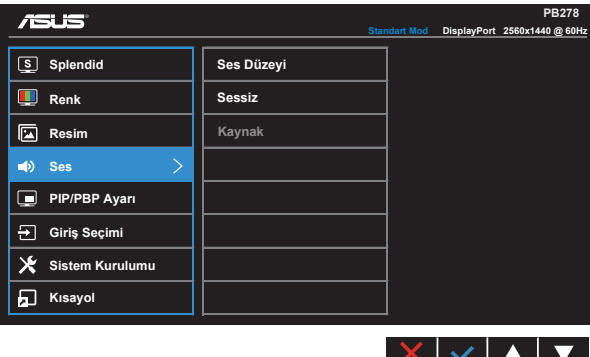

- **• Ses Düzeyi**: Çıkış ses düzeyini ayarlar.
- **• Sessiz**: Çıkış sesini kapatır.
- **• Kaynak**: Ses kaynağını "Hat girişi" veya "HDMI/MHL" olarak ayarlar (yalnızca HDMI/MHL ve sadece PB278QR'da MHL girişi için kullanılabilir); Ses kaynağını "Hat girişi" veya "DisplayPort" olarak ayarlar (yalnızca DisplayPort girişi için kullanılabilir).

#### **5. PIP/PBP Ayarı (Sadece PB278QR için)**

PIP/PBP Ayarı, orijinal video kaynağından alınan ana pencerenin yanında başka bir video kaynağından alınan başka bir alt pencere açmanızı sağlar.

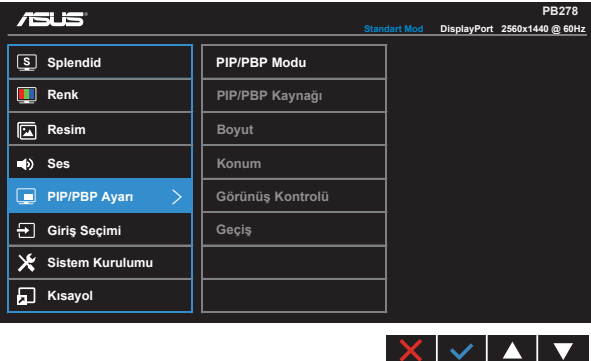

Bu işlev etkinleştirildiğinde, bu monitör iki farklı video kaynağından iki resim görüntüler.

- **• PIP/PBP Modu**: PIP veya PBP işlevini seçin veya kapatın.
- **• PIP/PBP Kaynağı**: "VGA", "DVI", "HDMI / MHL" veya "DisplayPort" arasından video giriş kaynağını seçin.
- **• Boyut**: PIP boyutunu "Küçük", "Orta" veya "Geniş" olarak ayarlayın.
- **• Konum**: PIP alt penceresinin konumunu "Sağ Üst", "Sol Üst", "Sağ Alt" veya "Sol Alt" olarak ayarlayın.
- **• Görünüş Kontrolü**: PIP en-boy oranını ayarlar ve otomatik olarak PIP penceresi boyutunu ayarlar.
- **• Geçiş**: Ana ve alt pencerelerin kaynaklarını bir diğeriyle değiştirir.

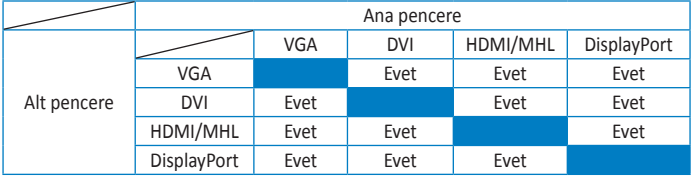

#### **6. Giriş Seçimi**

**VGA, DVI, HDMI / MHL (sadece PB278QR için) veya DisplayPort** giriş sinyalinden giriş kaynağını seçin.

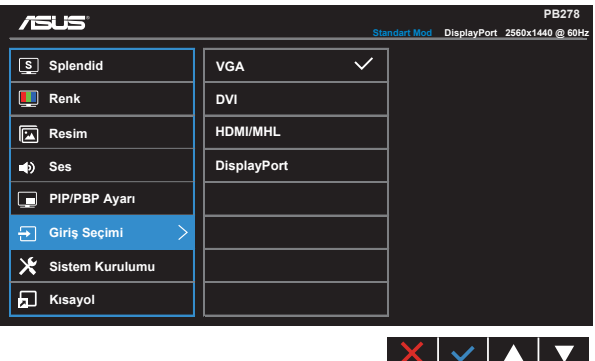

#### **7. Sistem Kurulumu**

Sistem yapılandırmasını ayarlar.

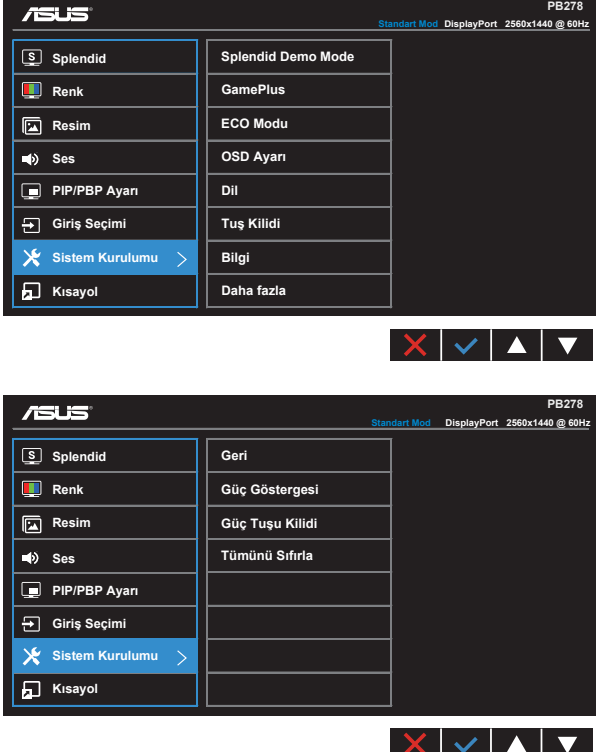

- **• Splendid Demo Mode**: Splendid işlevi için demo modunu etkinleştirir.
- **• GamePlus**: GamePlus İşlevi bir araç seti sağlar ve farklı oyun türlerini oynayan kullanıcılar için daha iyi oyun ortamı oluşturur. Özellikle, Hedef nokta işlevi yeni oyuncular veya Birinci Şahıs Nişancı (FPS) oyunlarla ilgilenen yeni başlayanlar için tasarlanmıştır.

GamePlus'ı etkinleştirmek için:

- GamePlus ana menüsüne girmek için **AÇIK**'ı seçin.
- Hedef nokta ve Zamanlayıcı işlevi arasında seçim yapmak için  $\blacktriangleleft$  ve $\blacktriangleright$ öğelerine basın.

• Sectiğiniz islevi onaylamak için  $\checkmark$  öğesine basın. Geri gitmek için  $\bigcirc$  öğesine basın. Kapatmak ve çıkmak için  $\times$  öğesine basın.

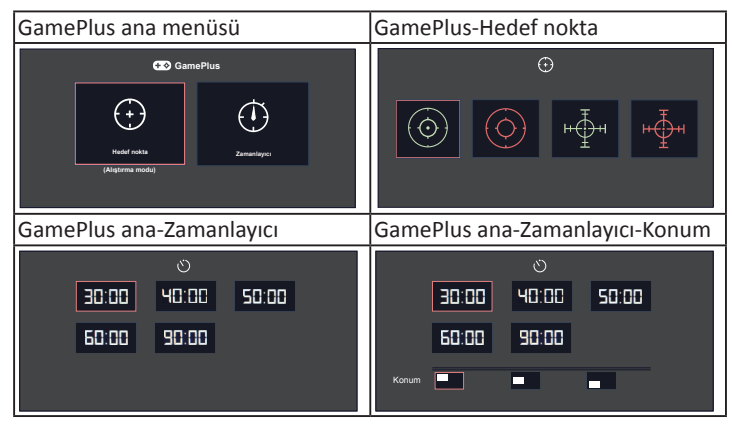

- **• ECO Mode**: Güç tasarrufu için ekoloji modunu etkinleştirin.
- **• OSD Ayarı**: OSD ekranının **OSD Zaman Aşımı**, **DDC/CI** ve **Saydamlık** öğelerini ayarlayın.
- **• Dil**: OSD dilini seçin. Seçenekleriniz şunlardır: **İngilizce**, **Fransızca**, **Almanca**, **İspanyolca**, **İtalyanca**, **Hollandaca**, **Rusça**, **Geleneksel Çince**, **Basitleştirilmiş Çince**, **Japonca**, **Farsça**, **Tay dili**, **Endonezya dili**, **Lehce**, **Türkçe**, **Portekizce**, **Çekçe**, **Hırvatça**, **Macarca**, **Romence** ve **Korece**.
- **• Tuş Kilidi**: Tüm tuş işlevlerini devre dışı bırakın. Tuş kilidi işlevini devre dışı bırakmak için beş saniyeden fazla sağdan ikinci düğmeye basın.
- **• Bilgi**: Monitör bilgilerini görüntüler.
- **• Daha fazla**: Sistem Ayarları'nın sonraki sayfasına dönün.
- **• Geri**: Sistem Ayarları'nın önceki sayfasına dönün.
- **• Güç Göstergesi**: Güç LED'i göstergesini açın/kapatın.
- **• Güç Tuşu Kilidi**: Güç tuşunu devre dışı bırakmak / etkinleştirmek içindir
- **• Tümünü Sıfırla**: Tüm ayarları fabrika varsayılan moduna geri getirmek için "**Evet**"i seçin.

#### **8. Kısayol**

Bu seçeneği seçtiğinizde iki kısayol tuşunu ayarlayabilirsiniz.

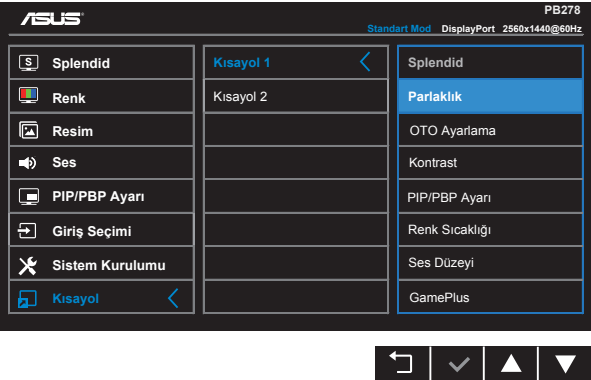

- **• Kısayol 1**: Kullanıcı "Splendid", "Parlaklık", "OTO Ayarla", "Kontrast", "PIP/PBP Ayarı", "Renk Sıcaklığı", "Ses Düzeyi", "GamePlus" arasından seçim yapabilir ve kısayol tuşu olarak ayarlayabilir. Varsayılan ayar Parlaklık'tır.
- **• Kısayol 2**: Kullanıcı "Splendid", "Parlaklık", "OTO Ayarla", "Kontrast", "PIP/PBP Ayarı", "Renk Sıcaklığı", "Ses Düzeyi", "GamePlus" arasından seçim yapabilir ve kısayol tuşu olarak ayarlayabilir. Varsayılan ayar Splendid'dir.

### <span id="page-23-0"></span>**3.2 Teknik özellikler**

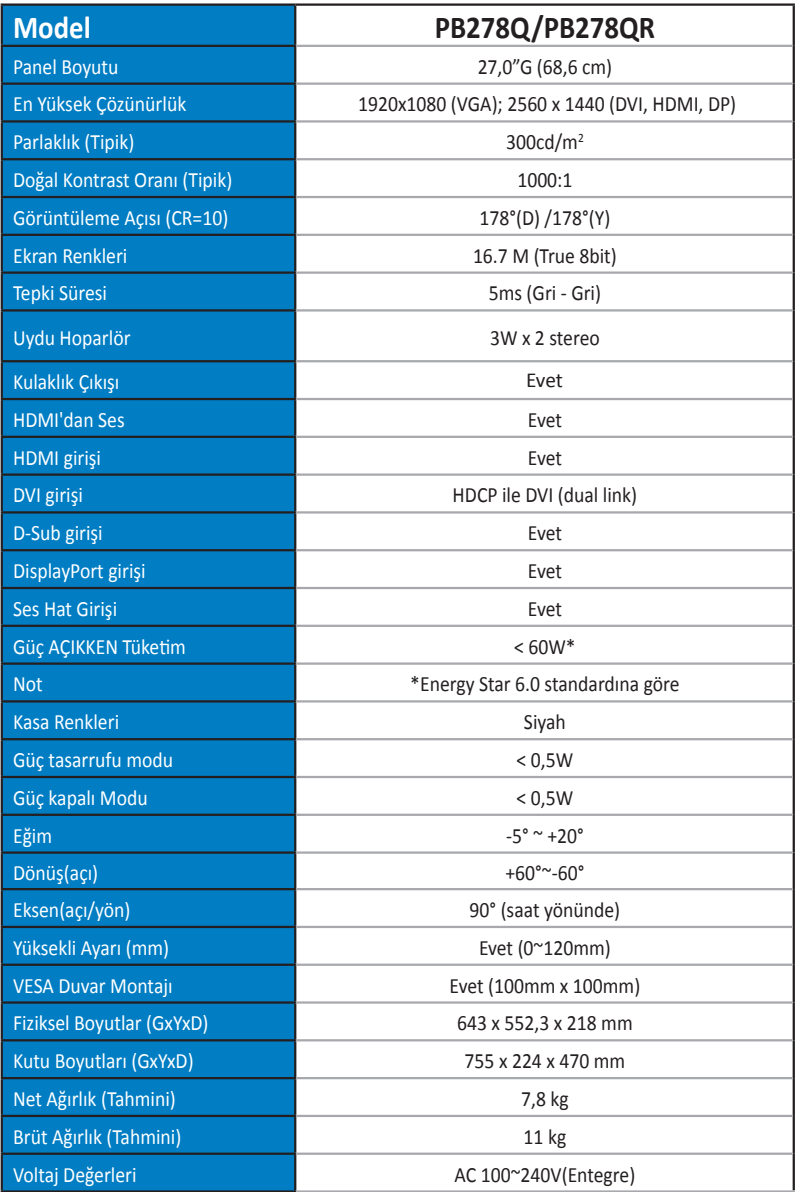

# <span id="page-24-0"></span>**3.3 Sorun giderme (SSS)**

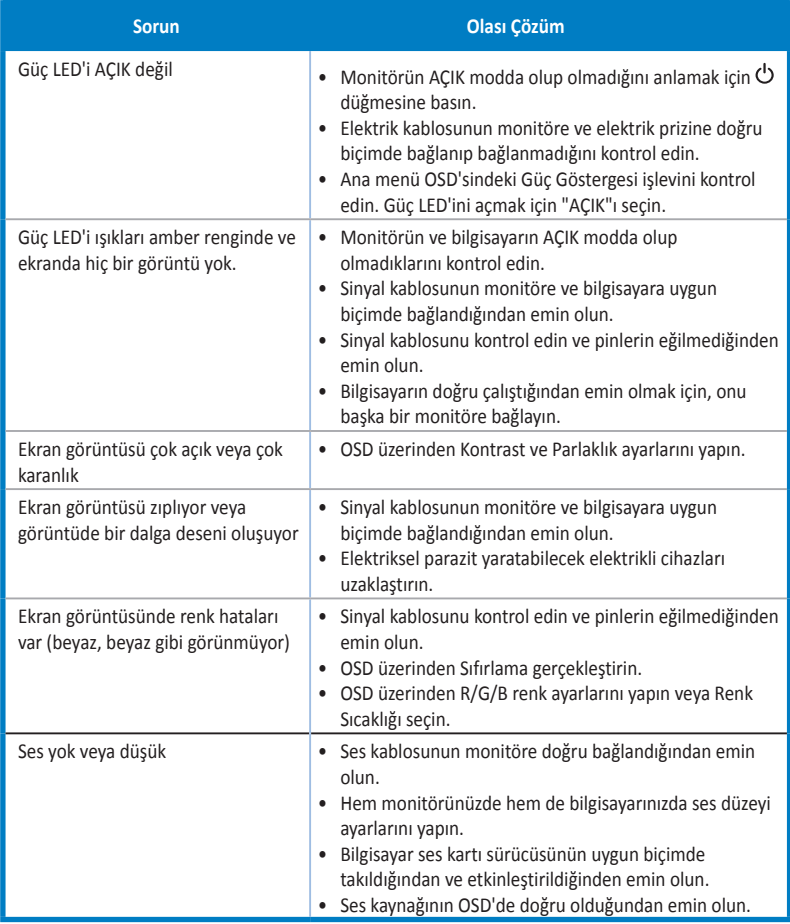

### <span id="page-25-0"></span>**3.4 Desteklenen Zamanlama Listesi**

#### **PC Destekli Birincil Zamanlama**

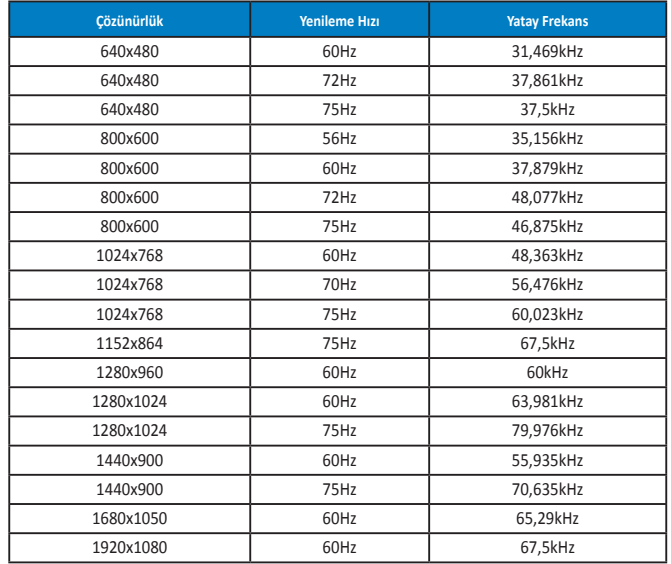

**IBM Modları, Fabrika Ayarı Zamanlaması(D-SUB, DVI-D, HDMI girişleri)**

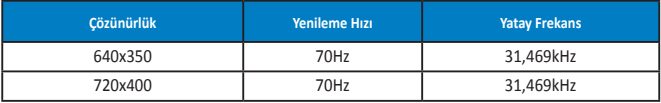

**MAC Modları, Fabrika Ayarı Zamanlaması(D-SUB, DVI-D, HDMI girişleri)**

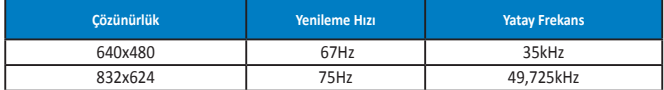

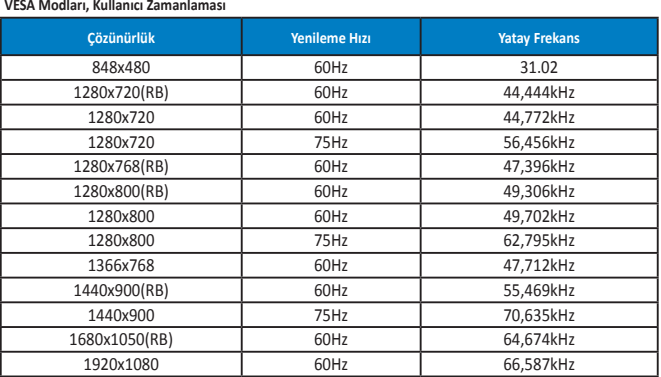

**WQHD Modu (sadece DVI (dual link), HDMI ve DP)**

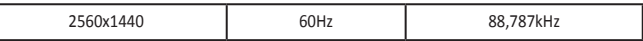

**\* PB278Q DVI-dual link, HDMI ve DisplayPort dahil 2560 x 1440 WQHD çözünürlüğe kadar destekler, bazı grafik kartları sadece HDMI ile 1920 x 1200 çözünürlük içeriği aktarımına kadar destekler. Lütfen laptop veya masaüstü bilgisayarınızın donanım sınırlarını yerel distribütörünüz veya mağazanızdan kontrol edin.**

#### **SD/HD Zamanlama (sadece HDMI girişi)**

**HDMI 1.3,CEA-861B Formatları, (Sadece HDMI girişinin) SD/HD Destekli Birincil Zamanlaması**

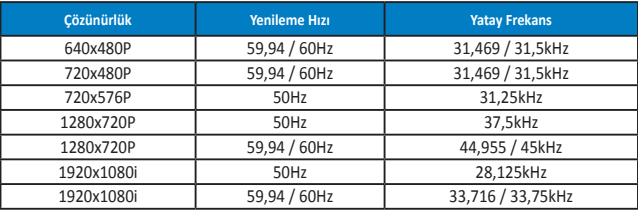

**HDMI 1.3,CEA-861B Formatları, (Sadece HDMI girişinin) SD/HD Destekli İsteğe Bağlı Zamanlaması**

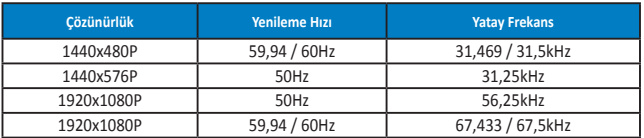

**\* Yukarıdaki tablolarda gösterilmeyen modlar, desteklenemez. Optimum çözünürlük için, yukarıdaki tablolarda gösterilen modlardan birini seçmenizi öneririz.**